# **Installation Guide**

• [Overview](#page-0-0)

[CMake installation instructions](#page-0-1) **[Prerequisite](#page-0-2) [Directories](#page-0-3)** [Quick Build Example](#page-0-4) [General CMake options](#page-1-0) • [Finding support libraries](#page-2-0)

**[Troubleshooting](#page-2-1)** 

- [Debugging configure failures](#page-2-2)
- [Requirements to build Metview](#page-2-3)
	- [CMake options used in Metview](#page-3-0)
	- [Notes for installers of Metview 3](#page-4-0)
	- [FAQ](#page-4-1)

#### **Metview now uses ecCodes** ⊕

With version 4.8.0, Metview is being built by default with [ecCodes](https://software.ecmwf.int/wiki/display/ECC) instead of GRIB-API for GRIB handling. See [November synchronised release](https://software.ecmwf.int/wiki/display/SUP/2016/11/24/November+2016+Software+release) news item for more information.

#### <span id="page-0-0"></span>**Overview**

From version 4.5, Metview uses **CMake** for its compilation and installation. This is part of the process of homogenising the installation procedures for all ECMWF packages.

### <span id="page-0-1"></span>CMake installation instructions

The **[CMake](http://cmake.org)** build system is used to build ECMWF software. The build process comprises two stages:

- 1. CMake runs some tests on the system and finds out if required software libraries and headers are available. It uses this information to create native build tools (e.g. Makefiles) for the current platform.
- 2. The actual build can take place, for example by typing 'make'.

### <span id="page-0-2"></span>**Prerequisite**

To install any ECMWF software package, CMake needs to be installed on your system. On most systems it will be already installed or this can be done through the standard package manager to install software. For further information to install CMake see

<http://www.cmake.org/cmake/help/install.html>

### <span id="page-0-3"></span>**Directories**

During a build with CMake there are three different directories involved: The **source dir**, the **build dir** and the **install dir**.

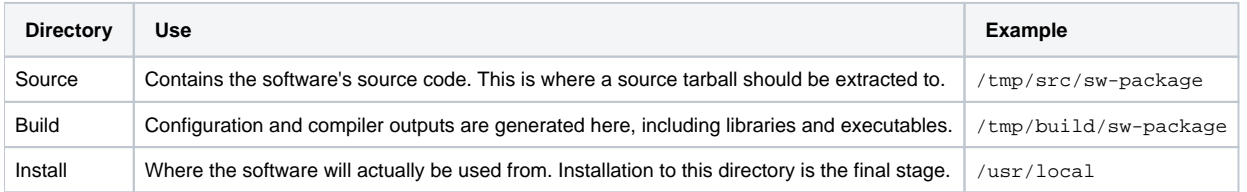

Of these, the source and build directories can be anywhere on the system. The installation directory is usually left at its default, which is /usr/local. Installing software here ensures that it is automatically available to users. It is possible to specify a different installation directory by adding -DCMAKE\_INSTALL\_PREFIX=/path/to/install/dir to the CMake command line.

ECMWF software does **not** support in-source builds. Therefore the build directory **cannot** be (a subdirectory of) the source directory.Λ

# <span id="page-0-4"></span>Quick Build Example

Here is an example set of commands to set up and build a software package using default settings. More detail for a customised build is given below.

```
# unpack the source tarball into a temporary directory
mkdir -p /tmp/src
cd /tmp/src
tar xzvf software-version-Source.tar.gz
# configure and build in a separate directory
mkdir -p /tmp/build
cd /tmp/build
cmake /tmp/src/software-version-Source
make
```
On a machine with multiple cores, compilation will be faster by specifying the number of cores to be used simultaneously for the build, for example:

```
make -i8
```
If the make command fails, you can get more output by typing:

make VERBOSE=1

The software distribution will include a small set of tests which can help ensure that the build was successful. To start the tests, type:

```
ctest
```
As before if you have multiple cores, you can run the tests in parallel by:

```
ctest -j8
```
Some projects might not be set up to run tests in parallel. If you experience test failures, run the tests sequentially.Λ

If the tests are successful, you can install the software:

make install

# <span id="page-1-0"></span>General CMake options

Various options can be passed to the CMake command. The following table gives an overview of some of the general options that can be used. Options are passed to the cmake command by prefixing them with **-D**, for example **-DCMAKE\_INSTALL\_PREFIX=/path/to/dir**.

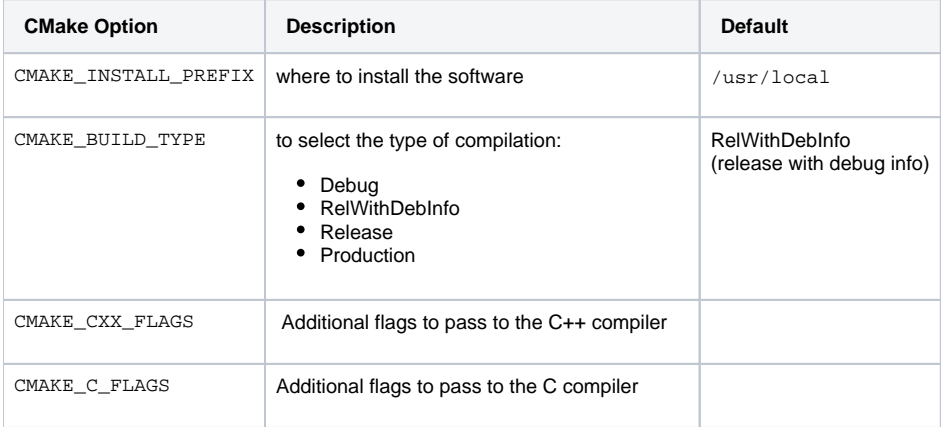

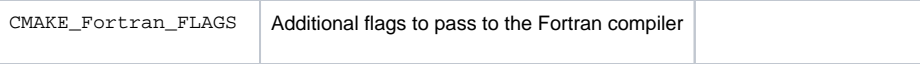

The C, C++ and Fortran compilers are chosen by CMake. This can be overwritten by setting the environment variables CC, CXX and F77, before the call to cmake, to set the preferred compiler. Further the variable CMAKE\_CXX\_FLAGS can be used to set compiler flags for optimisation or debugging. For example, using CMAKE\_CXX\_FLAGS="-O2 -mtune=native" sets options for better optimisation.

### <span id="page-2-0"></span>Finding support libraries

If any support libraries are installed in non-default locations, CMake can be instructed where to find them by one of the following methods. First, the option CMAKE\_PREFIX\_PATH can be set to a colon-separated list of base directories where the libraries are installed, for example -DCMAKE\_PREFIX\_PATH= /path/where/my/sw/is/installed. CMake will check these directories for any package it requires. This method is therefore useful if many support libraries are installed into the same location.

## <span id="page-2-1"></span>Troubleshooting

### <span id="page-2-2"></span>Debugging configure failures

If CMake fails to configure your project, run with debug logging first:

```
cmake -DECBUILD_LOG_LEVEL=DEBUG [...] /path/to/source
```
This will output lots of diagnostic information (in blue) on discovery of dependencies and much more.

### <span id="page-2-3"></span>Requirements to build Metview

The following table lists the dependencies Metview requires to be built from source. Please note, if you install these package from source you also might have to install the respective "-devel" packages.

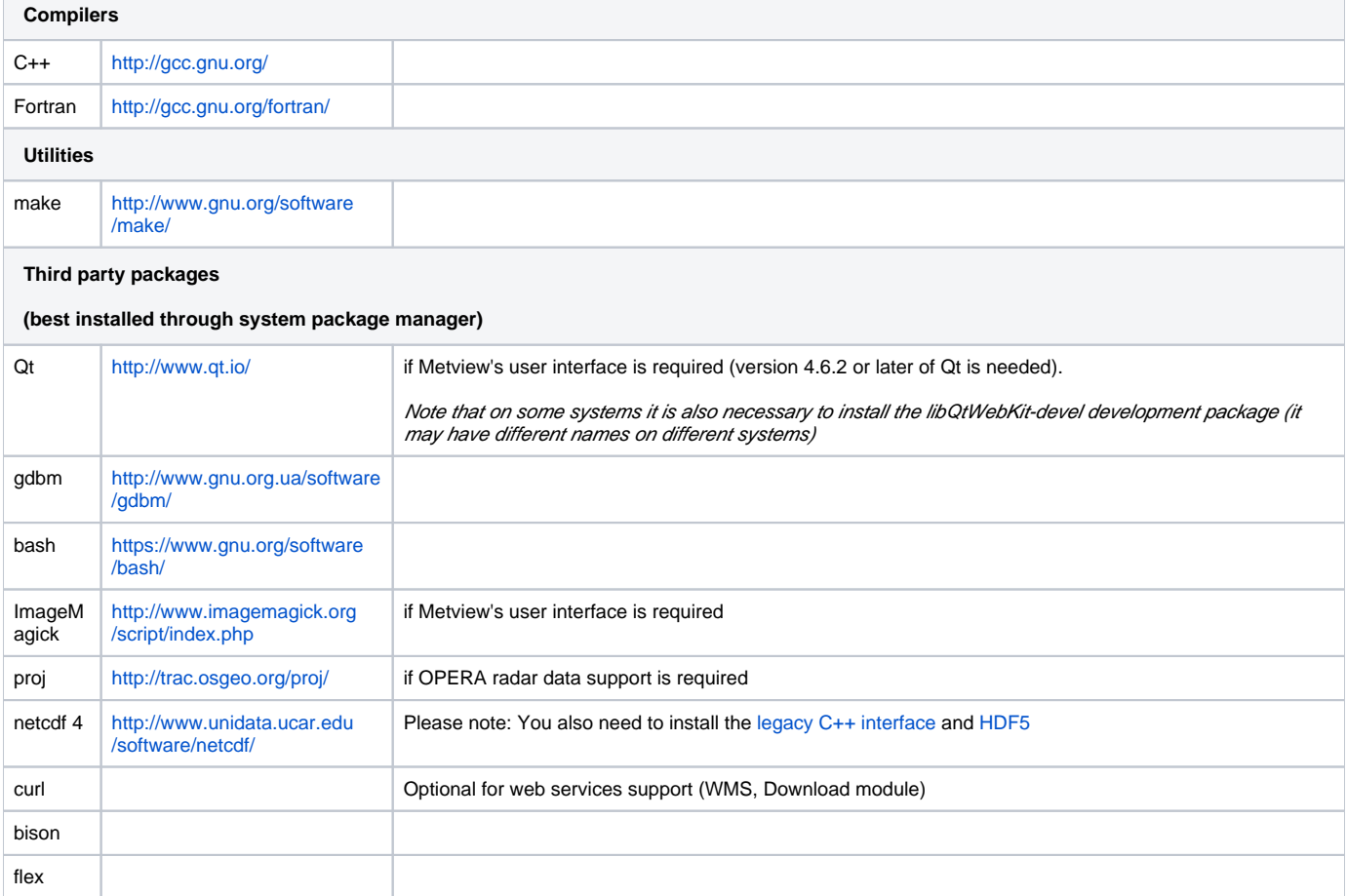

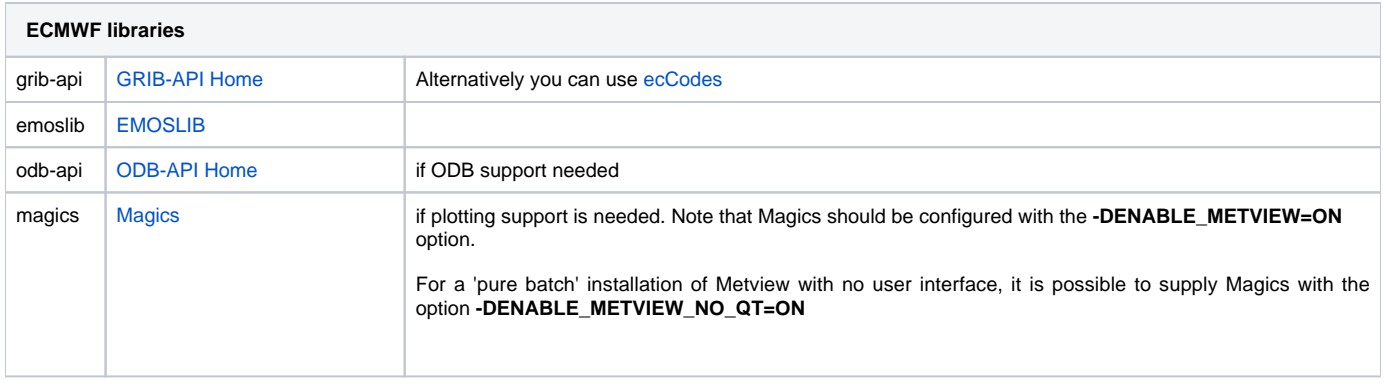

### <span id="page-3-0"></span>**CMake options used in Metview**

CMake options are passed to the cmake command by prefixing them with **-D**, for example **-DENABLE\_UI=OFF**.

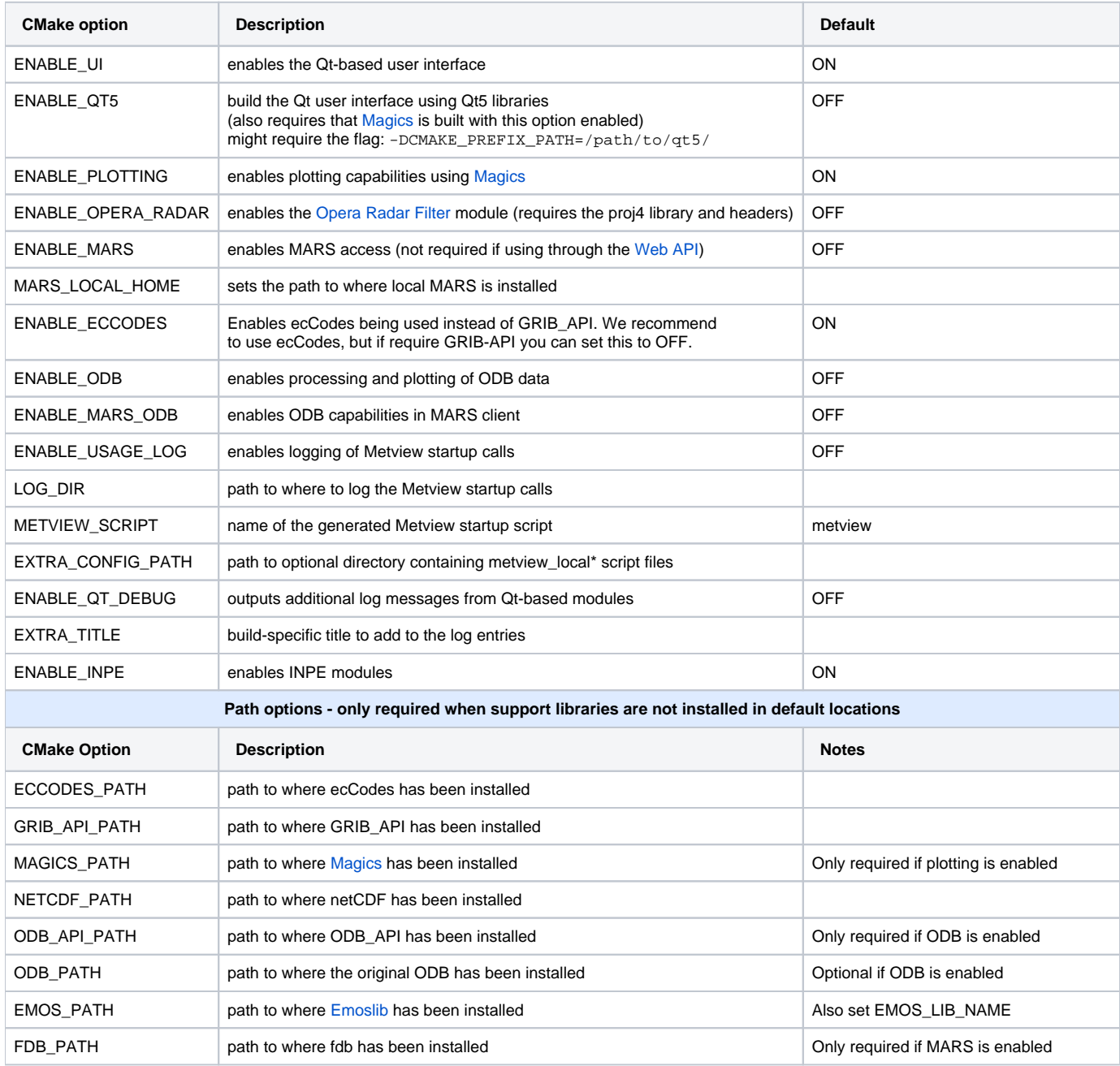

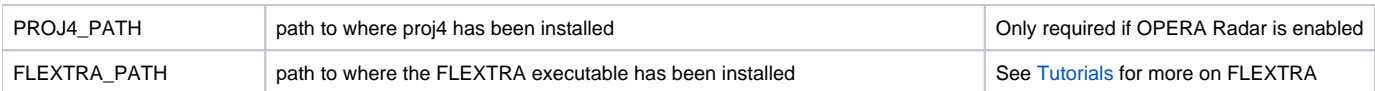

#### <span id="page-4-0"></span>**Notes for installers of Metview 3**

If you have installed Metview 3 before, then here are some things to note. Metview 4 does not use directly OpenGL for its on-screen graphics; therefore, it is not necessary to build your own Mesa library anymore. However, Metview 4 does not come with its own Emoslib; therefore, it will be necessary to install your own.

Metview 4 can be installed side-by-side with an existing Metview 3 installation. However, note that the default startup script will be

/usr/local/bin/metview

so make sure this will not clash with an existing installation. See the table of CMake options for the flag which will allow you to change this.

#### <span id="page-4-1"></span>**FAQ**

See also the [Installation FAQ](https://confluence.ecmwf.int/display/METV/Installation+FAQ).